## NUOVA PROCEDURA DI RATEIZZAZIONE

Effettua il login alla tua Area Riservata utilizzando le credenziali:

- Una volta entrato nell'area Home, accedi alla sezione Pagamenti

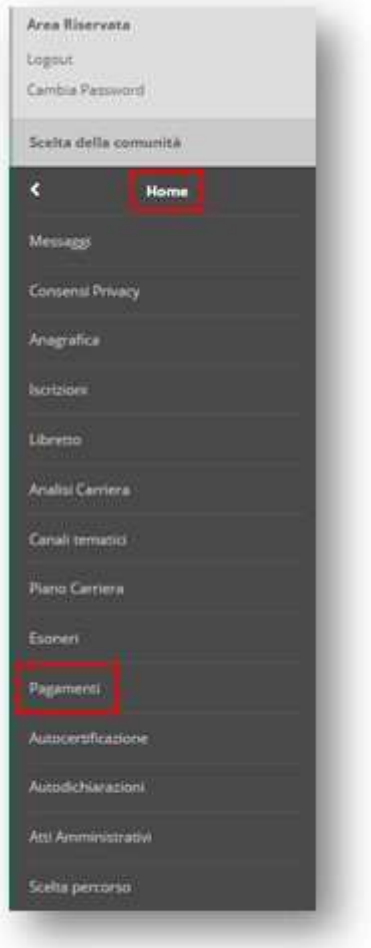

- Cliccare sul numero di fattura che si vuole rateizzare

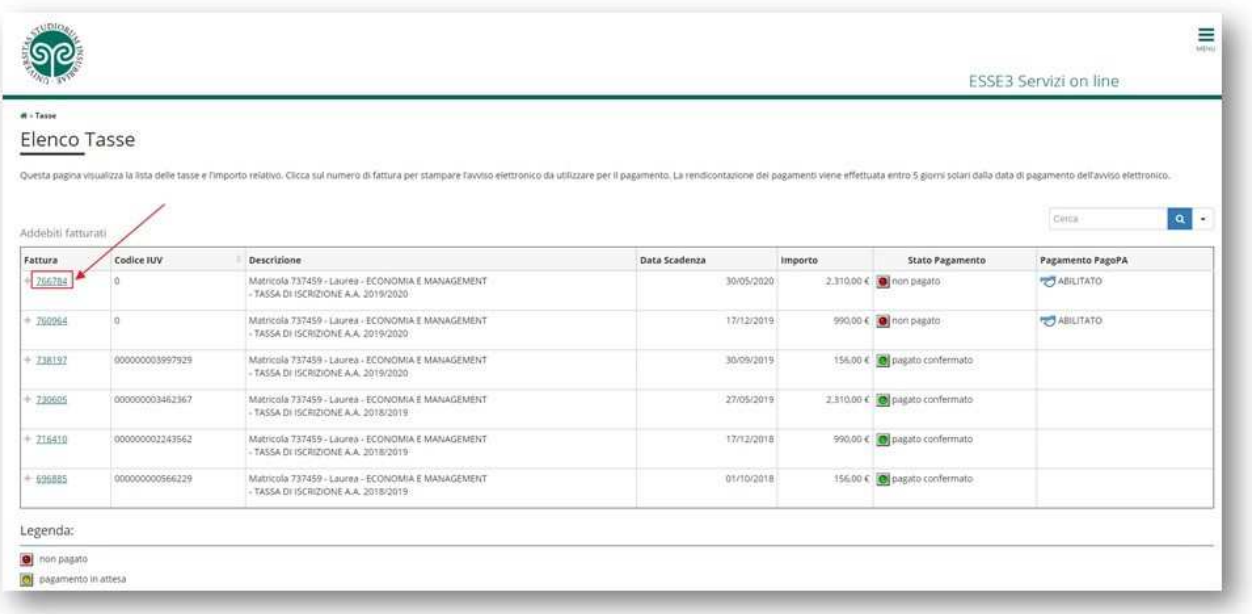

- Si aprirà la solita pagina del dettaglio della fattura, con in più il pulsante "Suddividi bollettino"

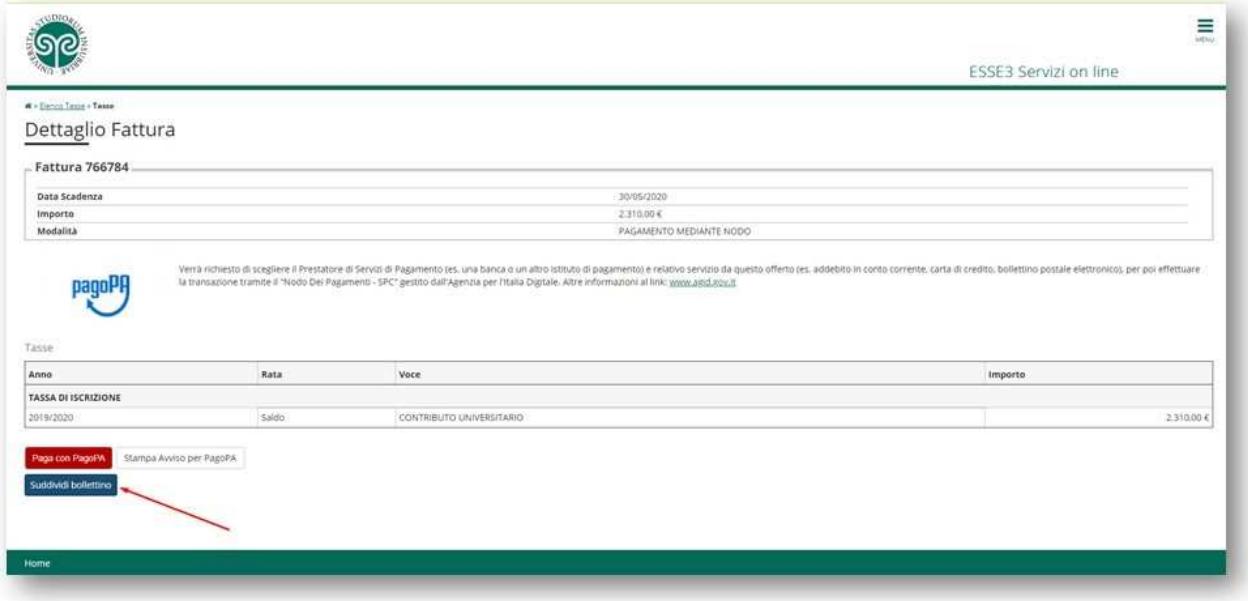

- Procedendo con la suddivisione, si tornerà nella maschera precedente con l'elenco delle tasse.

- Da qui si possono visualizzare i due nuovi bollettini con gli importi e le scadenze aggiornate e procedere al pagamento, cliccando sul relativo numero di fattura.

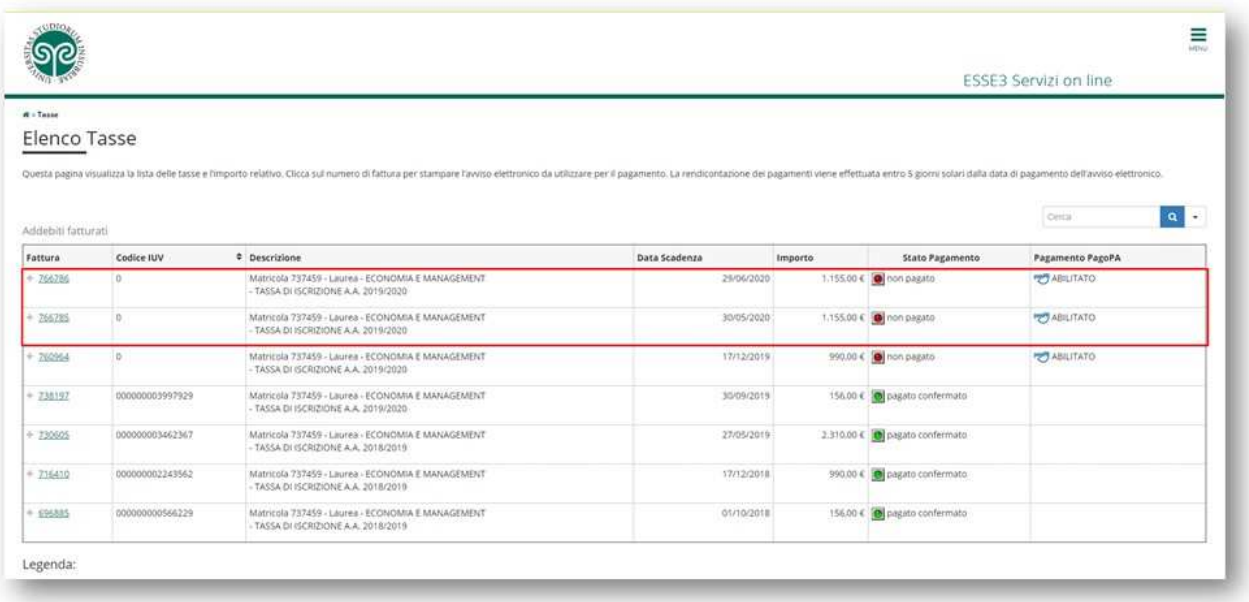